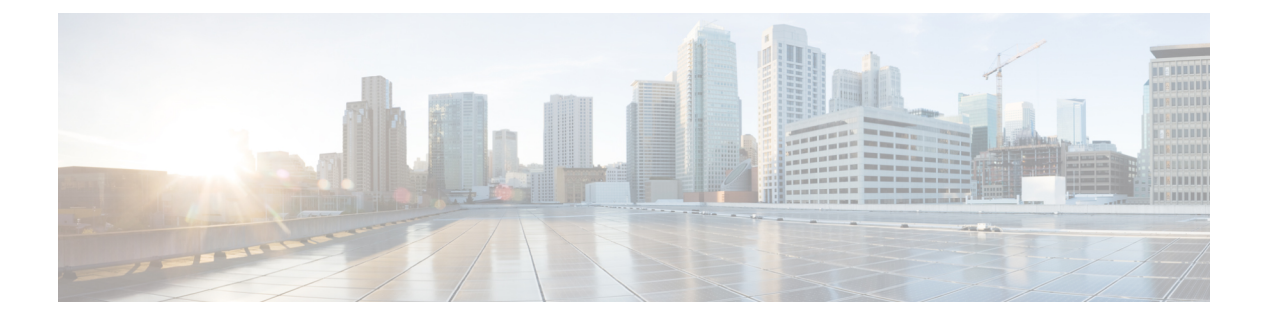

# 配置临时和永久聊天

- [小组聊天室概述](#page-0-0), 第1页
- [群聊前提条件](#page-1-0), 第2页
- [群聊和永久聊天任务流程](#page-1-1), 第2页
- [群聊和永久聊天相互作用和限制](#page-5-0), 第6页
- [永久聊天示例\(无高可用性\)](#page-7-0), 第8页
- IM and Presence [中的永久聊天边界](#page-8-0), 第 9 页

## <span id="page-0-0"></span>小组聊天室概述

群聊是两个以上用户之间的即时消息会话。IM and Presence Service 支持临时聊天室和永久聊天室中 的群聊。启用即时消息后,默认情况下会启用对临时聊天室的支持,但您必须配置系统以支持永久 聊天室。

#### 临时聊天室

临时聊天室是仅当仍有一个人连接到聊天室时才存在的群聊会话。当最后一个用户离开时,系统会 删除临时聊天室。系统不会永久维护即时消息对话记录。即时消息启用后,临时聊天室即默认启用。

默认情况下,临时聊天室是公共房间,但可以重新将其配置为私人房间。但是,用户如何加入公共 或私人临时聊天室取决于使用的 XMPP 客户端类型。

- Cisco Jabber 用户必须受邀才能加入任何临时聊天室(公共或私人)
- 第三方 XMPP 客户端上的用户可以受邀加入任何临时聊天室(公共或私人),也可以通过房间 发现服务搜索加入仅限公共使用的临时聊天室。

#### 永久聊天室

永久聊天室是即使所有用户离开了聊天室也会存在的群聊会话。随着时间的推移,用户需要返回同 一个聊天室继续讨论。

创建永久聊天室的目的在于,用户可以就特定主题展开协作和分享知识、搜索该主题的相关存档(如 果在 IM and Presence Service 上启用了此功能), 以及实时参与该主题的讨论。

您必须为永久聊天室配置系统。此外,永久聊天要求您部署外部数据库

包括 IOS 和 Android 客户端在内的桌面和移动 Jabber 客户端都支持永久聊天室。对于移动客户端, 您运行的 Jabber 版本不能低于 12.1(0)。

## <span id="page-1-0"></span>群聊前提条件

#### 临时聊天前提条件

如果您部署的是临时聊天室,请确保启用即时消息。有关详细信息,请参阅 [启用即时消息](cup0_b_config-and-admin-guide-1401_chapter15.pdf#nameddest=unique_221)。

#### 永久聊天前提条件

如果您部署的是永久聊天室:

- 请确保启用即时消息。有关详细信息,请参[阅启用即时消息](cup0_b_config-and-admin-guide-1401_chapter15.pdf#nameddest=unique_221)。
- 您必须部署外部数据库。有关数据库设置和支持信息,请参阅《*IM and Presence Service* 数据库 设置指南》, 网址: [http://www.cisco.com/c/en/us/support/unified-communications/unified-presence/](http://www.cisco.com/c/en/us/support/unified-communications/unified-presence/products-installation-and-configuration-guides-list.html) [products-installation-and-configuration-guides-list.html](http://www.cisco.com/c/en/us/support/unified-communications/unified-presence/products-installation-and-configuration-guides-list.html)。
- 确定是否要为永久聊天部署高可用性。此部署类型可为您的永久聊天室添加冗余和故障转移。 但是,外部数据库要求与在没有高可用性的情况下部署功能时略有不同。
- 对于永久聊天部署,我们建议您部署至少包含 15000 位用户的 OVA。

# <span id="page-1-1"></span>群聊和永久聊天任务流程

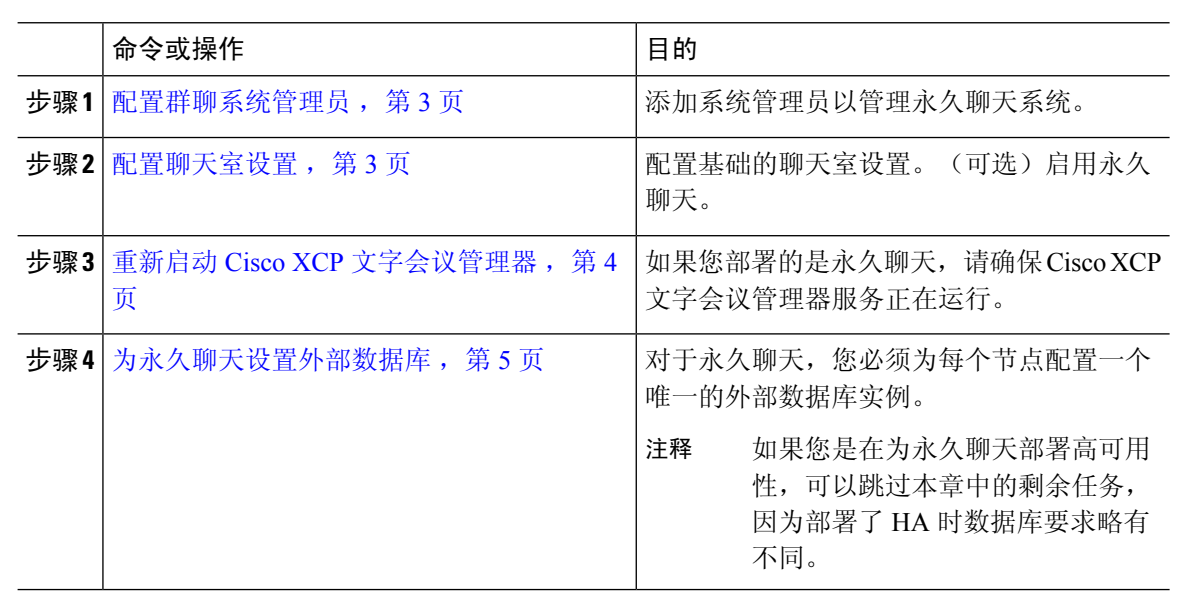

#### 过程

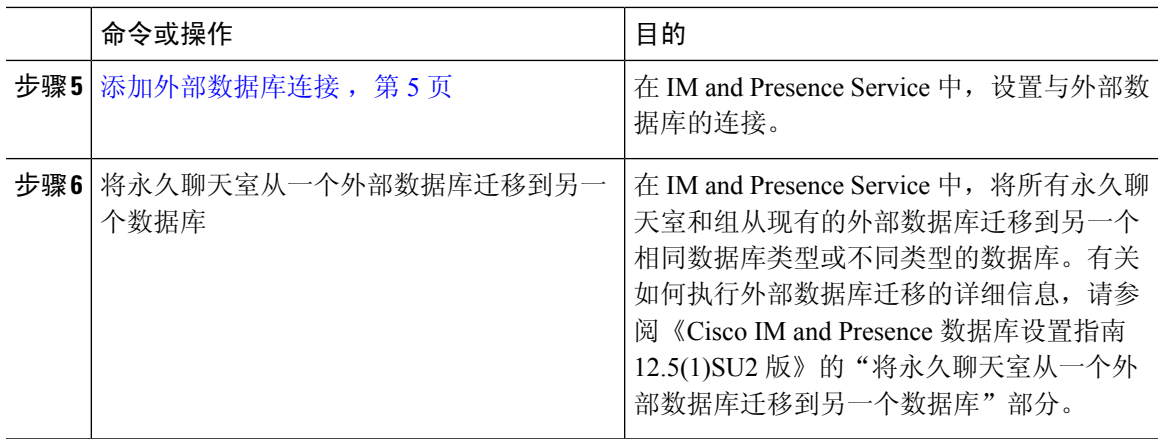

## <span id="page-2-0"></span>配置群聊系统管理员

添加系统管理员以管理永久聊天系统。

#### 过程

- 步骤 **1** 选择消息 > 群聊系统管理员。
- 步骤 **2** 选中启用群聊系统管理员。

在启用或禁用该设置后, 重新启动 Cisco XCP 路由器。启用"系统管理员"设置后, 您可以动态添 加系统管理员。

#### 步骤 **3** 单击新增。

步骤 **4** 输入 IM 地址。

示例

IM 地址的格式必须为 name@domain。

- 步骤 **5** 输入昵称和说明。
- 步骤 **6** 单击保存。

下一步做什么

[配置聊天室设置](#page-2-1), 第3页

## <span id="page-2-1"></span>配置聊天室设置

配置基础的聊天室设置,例如聊天室成员和占用率设置,以及每个会议室的最大用户数。 (可选)您可以选中启用永久聊天复选框以启用永久聊天。

过程

步骤 **1** 在 Cisco Unified CM IM and Presence 管理中,选择消息 > 群聊和永久聊天

- 步骤 **2** 选中或取消选中系统自动管理主群聊服务器别名复选框,以配置您是否希望系统管理聊天节点别名。
	- 选中—系统自动分配聊天节点别名。这是默认值。
	- 不选中—管理员可分配其自己的聊天节点别名。

步骤3 如果希望所有参与者离开后仍然保持聊天室,选中启用永久聊天复选框。

这是群集范围的设置。如果在群集中的任何节点上启用了永久聊天,则任何群集中的客户 端都将能够在该节点以及该节点托管的聊天室中发现文字会议实例。 即使没有为远程群集启用永久聊天,来自远程群集的用户也可以在本地群集中发现文字会 议实例和聊天室。 注释

步骤 **4** 如果您已选择启用永久聊天,请为以下每个字段配置值:

- 允许的最大永久聊天室数量
- 数据库连接数
- 数据库连接心跳间隔(秒)
- 永久聊天室的超时值(分钟)
- 在与思科支持部门联系前,请勿将数据库连接心跳间隔值设置为零。心跳间隔一般用于让 通过防火墙的连接保持有效。 注释

步骤 **5** 在聊天室设置下,分配聊天室最大数。

步骤 **6** 完成群聊和永久聊天设置窗口中的剩余设置。有关这些字段及其设置的帮助,请参阅联机帮助。 步骤 **7** 单击保存。

#### 下一步做什么

重新启动 Cisco XCP [文字会议管理器](#page-3-0), 第4页

### <span id="page-3-0"></span>重新启动 **Cisco XCP** 文字会议管理器

如果您编辑了聊天设置或将一个或多个别名添加到聊天节点,请重新启动 **Cisco XCP** 文字会议管理 器服务。

#### 过程

步骤 **1** 在 **Cisco Unified IM and Presence** 功能配置中,选择工具 > 控制中心 **-** 功能服务。

步骤 **2** 从服务器下拉列表中,选择 IM and Presence 节点并单击前往。

- 步骤 **3** 在 **IM and Presence Service** 部分,单击 **Cisco XCP** 文字会议管理器单选按键,然后单击启动或重新 启动。
- 步骤 **4** 消息表明重新启动可能需要一些时间时,单击确定。
- 步骤5 (可选)如果要验证服务是否已完全重新启动,请单击刷新。

#### 下一步做什么

如果要为永久聊天部署高可用性,请继续[永久聊天的高可用性任务流程](cup0_b_config-and-admin-guide-1401_chapter17.pdf#nameddest=unique_232)。 否则,[为永久聊天设置外部数据库](#page-4-0),第5页。

### <span id="page-4-0"></span>为永久聊天设置外部数据库

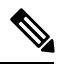

本部分讨论未部署高可用性的永久聊天。如果您在为永久聊天部署高可用性,请转到该章节了解外 部数据库设置信息。 注释

如果您在配置永久聊天室,必须为托管永久聊天室的每个节点设置单独的外部数据库实例。此外:

- 如果启用了永久聊天,则必须将外部数据库与文字会议管理器服务关联,并且数据库必须活动 且可访问,否则文字会议管理器将不会启动。
- 如果将外部数据库用于永久聊天日志记录, 请确保数据库容量足够大, 能够处理大量信息。存 档聊天室中的所有消息是可选的,因为这会增加节点流量和消耗磁盘空间。
- 使用外部数据库清理实用程序设置监控数据库大小并自动删除过期记录的作业。
- 在配置指向外部数据库的连接的数量前,请考虑您要写入的 IM 数量和产生的总流量。您配置 的连接数量将允许系统扩展。虽然系统默认适合大多数安装,但您可能想为您的特定部署更改 参数。

有关如何设置外部数据库的说明,请参阅《*IM and Presence Service* 外部数据库设置指南》,网址: [http://www.cisco.com/c/en/us/support/unified-communications/unified-presence/](http://www.cisco.com/c/en/us/support/unified-communications/unified-presence/products-installation-and-configuration-guides-list.html) [products-installation-and-configuration-guides-list.html](http://www.cisco.com/c/en/us/support/unified-communications/unified-presence/products-installation-and-configuration-guides-list.html)。

#### 下一步做什么

[添加外部数据库连接](#page-4-1),第5页

### <span id="page-4-1"></span>添加外部数据库连接

从 IM and Presence Service 配置与永久聊天外部数据库的连接。整个 IM and Presence Service 群集间 至少需要一个唯一的逻辑外部数据库实例(表空间)。

过程

步骤 **1** 在 Cisco Unified CM IM and Presence 管理中,选择消息 > 外部服务器设置 > 外部数据库。

步骤 **2** 单击新增。

步骤 **3** 在数据库名称字段中,输入外部数据库实例的名称。

步骤 **4** 在数据库类型下拉列表中,选择您要部署的外部数据库的类型。

步骤 **5** 输入数据库的用户名和密码信息。

步骤 **6** 在主机名字段中,输入数据库的主机名和 IP 地址。

步骤 **7** 完成外部数据库设置窗口的剩余设置。有关这些字段及其设置的帮助,请参阅联机帮助。

步骤 **8** 单击保存。

步骤 **9** 重复此程序以创建到每个外部数据库实例的连接。

# <span id="page-5-0"></span>群聊和永久聊天相互作用和限制

#### 表 **1:** 群聊和永久聊天相互作用和限制

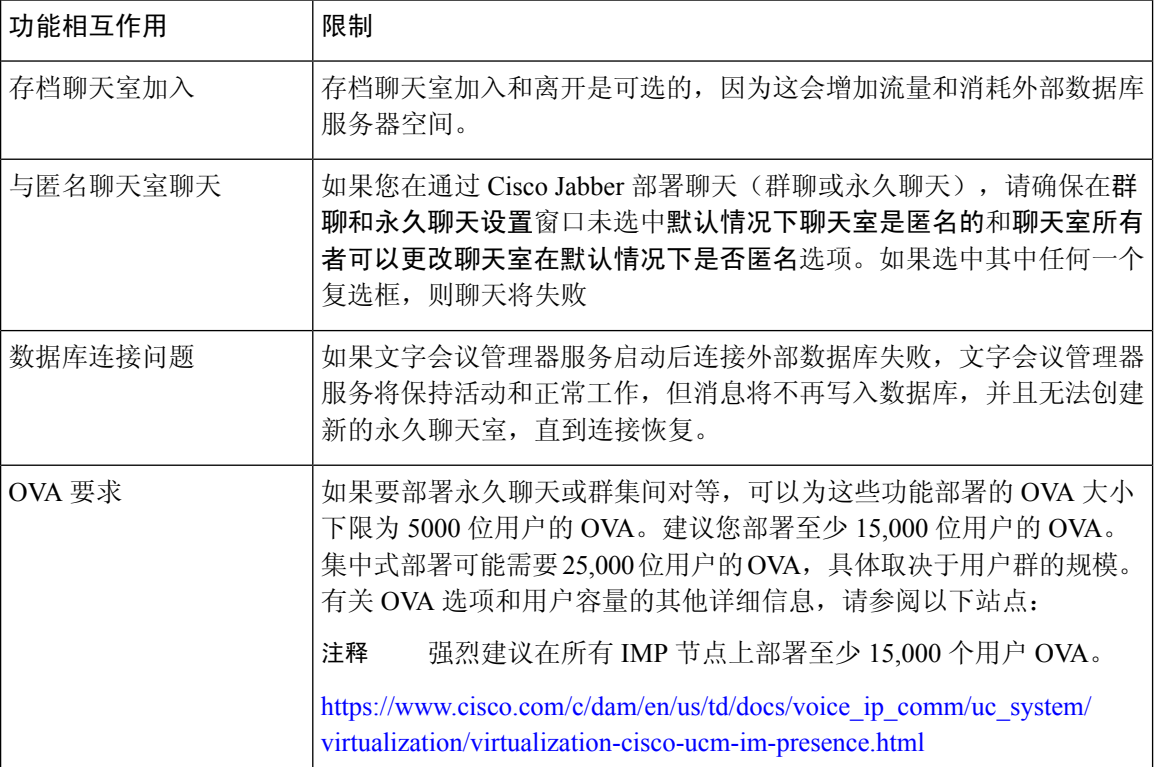

I

r

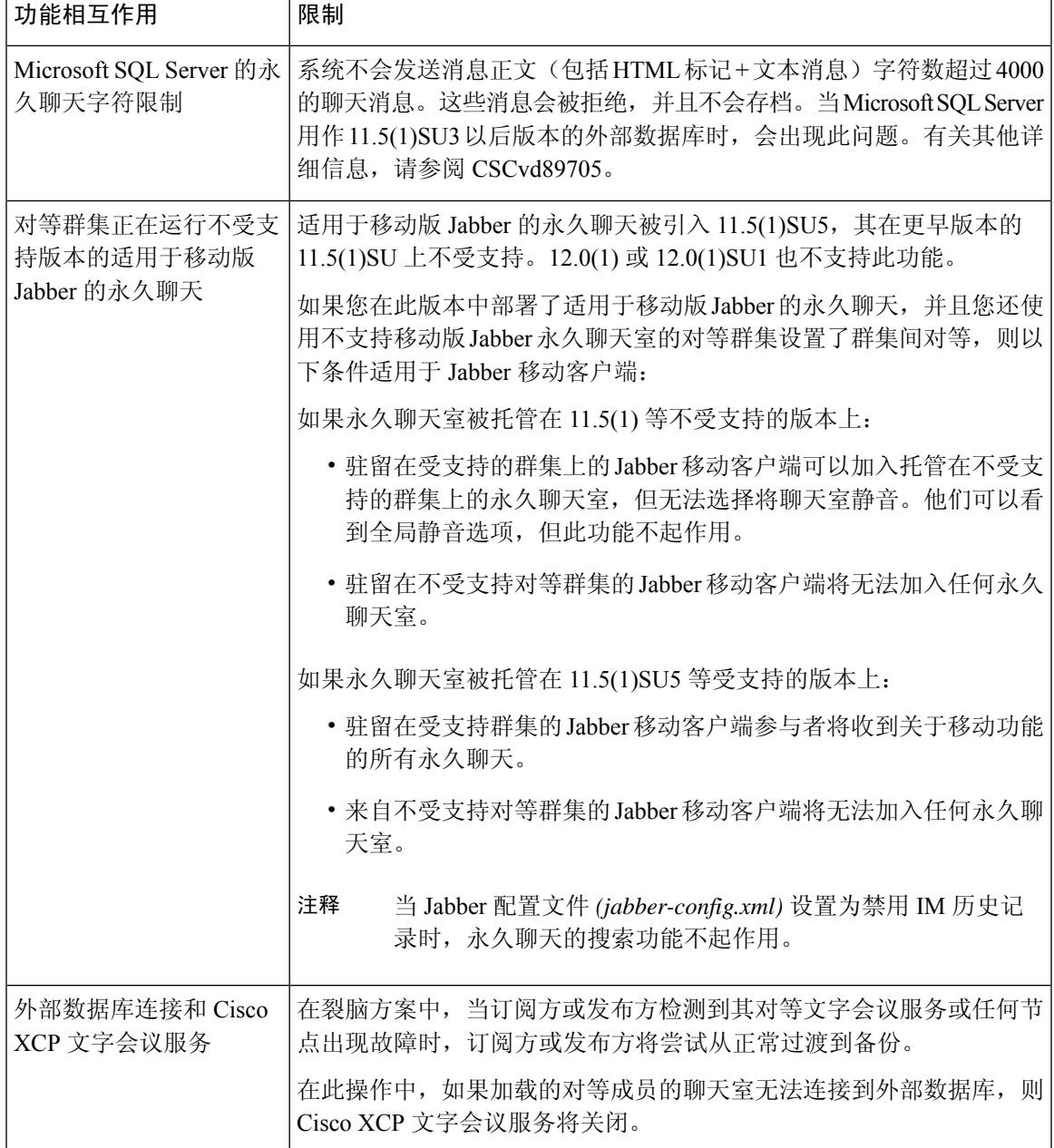

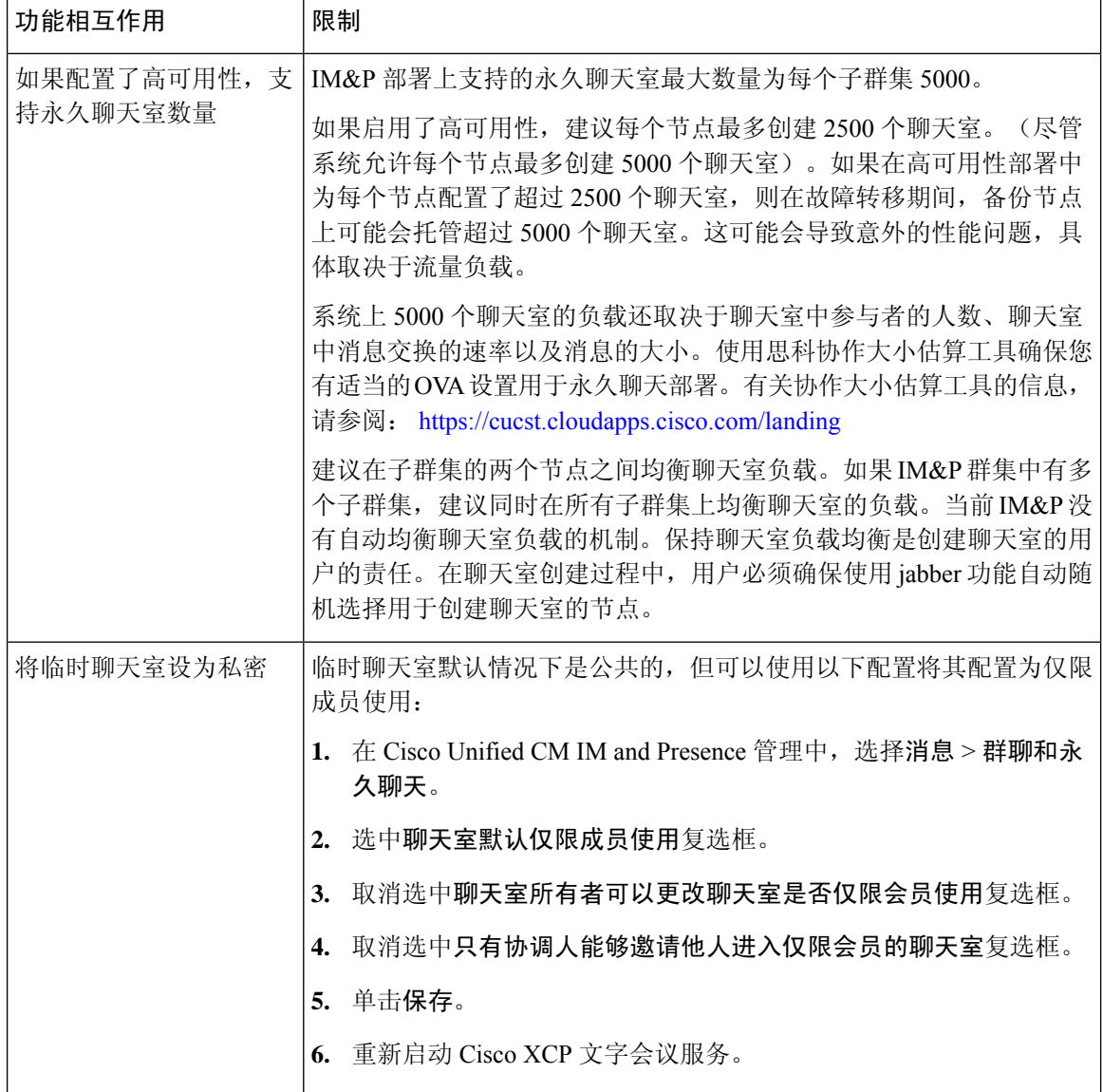

# <span id="page-7-0"></span>永久聊天示例(无高可用性)

以下两个示例说明了在没有部署永久聊天高可用性情况下的永久聊天功能以及群集间对等。

 $\frac{\sqrt{2}}{2}$ 

注释 思科建议,如果您在部署永久聊天,应显示永久聊天的高可用性,以便向永久聊天室添加冗余。

#### 所有群集间节点上启用永久聊天(无高可用性)

群集间网络的所有节点上都启用了永久聊天(无高可用性)。所有节点都有一个与永久聊天相关联 的外部数据库,因而所有节点都可以托管永久聊天室。

思科文字会议服务在任一群集中的所有节点上运行,使得任一群集中的所有用户都可以加入托管在 任一群集任何节点上的永久聊天室。

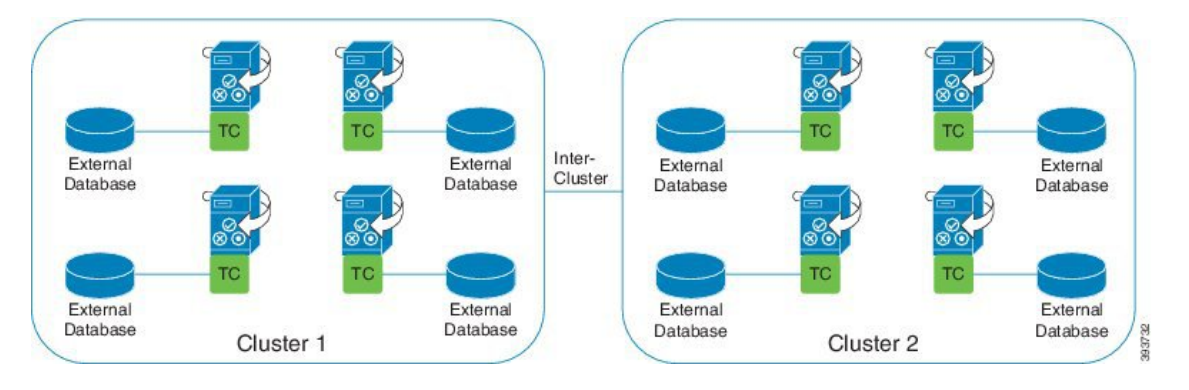

#### 群集间网络的一个群集中启用永久聊天(无高可用性)

只有群集 1 中的节点配置了永久聊天(无高可用性),且其有外部数据库。群集 2 中不需要外部数 据库,因为节点未配置为托管永久聊天室。

但是,思科文字会议管理器服务在任一群集中的所有节点上运行,使得任一群集中的所有用户都可 以加入托管在群集 1 中的永久聊天室。

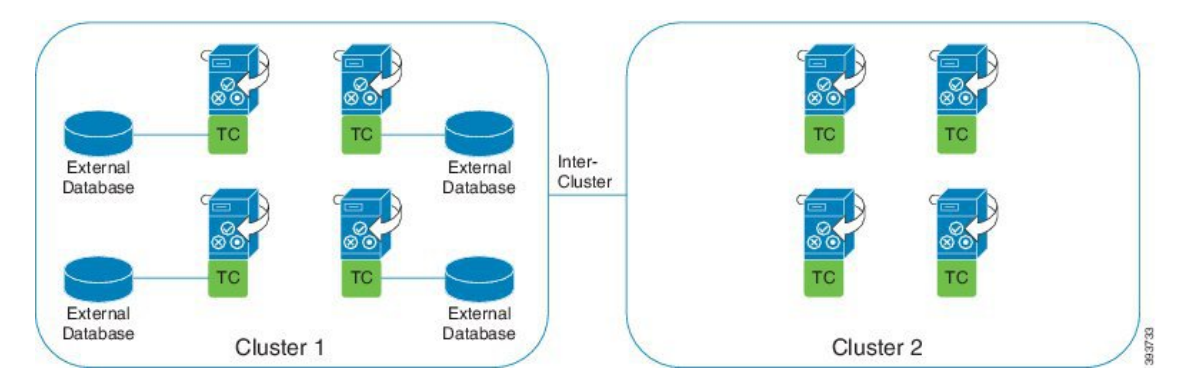

## <span id="page-8-0"></span>**IM and Presence** 中的永久聊天边界

本部分描述了 IM and Presence 中表示永久聊天 (PChat) 边界的矩阵,并举例说明了各种依存关系。 为推导永久聊天边界, 我们提出了以下假设:

- **1.** 关于每个别名/服务器/子群集/群集的聊天室数量:
	- **1.** 服务器可能包含多个文字会议别名。
	- **2.** 子群集包含两个服务器(节点)。
- **3.** 群集最多可能有三个子群集。
- 2. 如果启用了高可用性 (HA), 则所有支持的聊天室数量将减半。允许的永久聊天室最大数的最大 允许值是 2500。
- **3.** 示例:假设每个聊天室平均 100 个用户,IM and Presence Service 可以支持:
	- 1. 未启用高可用性的每台服务器 3500 个永久聊天室, 或
	- **2.** 启用高可用性的每台服务器 1750 个永久聊天室。
	- **3.** 假设每个聊天室每分钟发送一条消息,每台服务器最多可激活 273 个永久聊天室。

以下是一些说明这些依存关系的示例:

可以使用以下公式来增加每个时间段支持的聊天室,以支持的聊天室总数为代价:

新支持的聊天室数量 = 当前支持的聊天室数量 \* 每个时间段当前支持的聊天室数量 **(%)** / 每个时间 段新支持的聊天室数量 **(%)**

表 **2: 25K OVA** 永久聊天容量表(每台服务器)

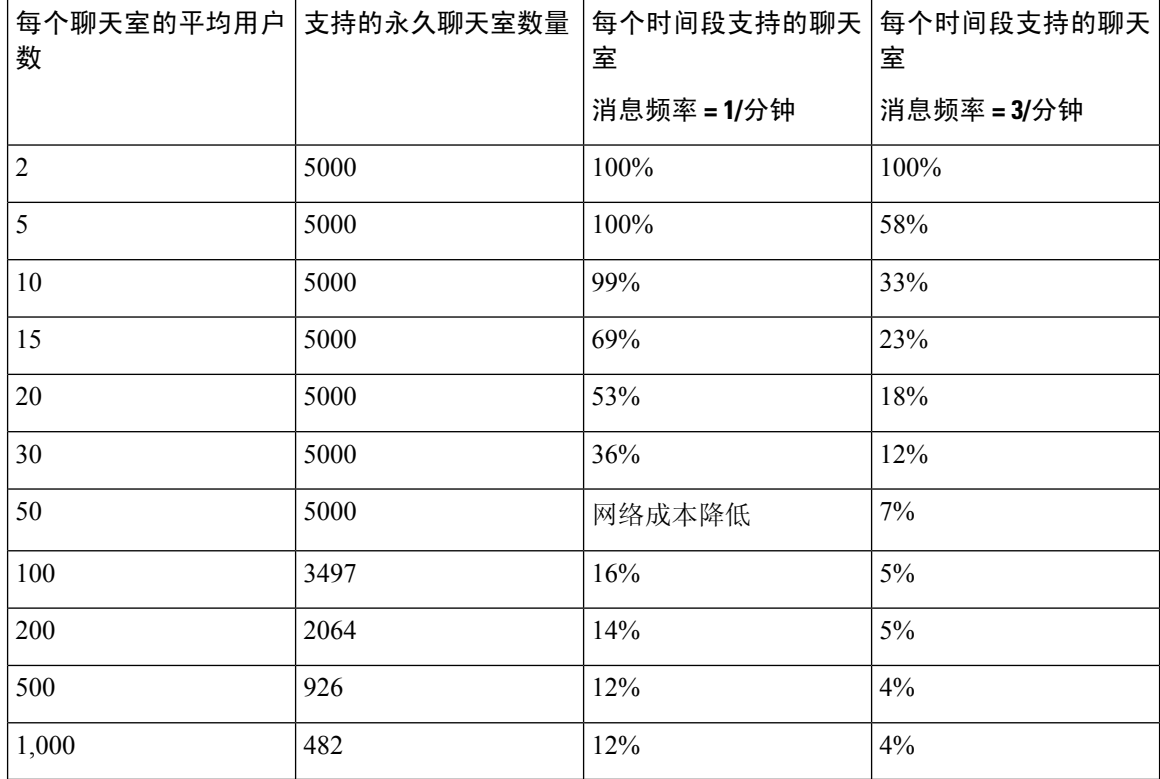

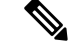

注释 假设 30% 的用户有两个设备/客户端。

**25K OVA** 示例:

每个聊天室的平均用户数 = 10

消息频率 = 3/分钟

当前支持的聊天室数量 = 5000

每个时间段当前支持的聊天室 = 33%

每个时间段新支持的聊天室 = 50%

#### 结果:

新支持的聊天室 = 5000 \* 33/50 = 3300

表 **3: 15K OVA** 永久聊天容量表(每台服务器)

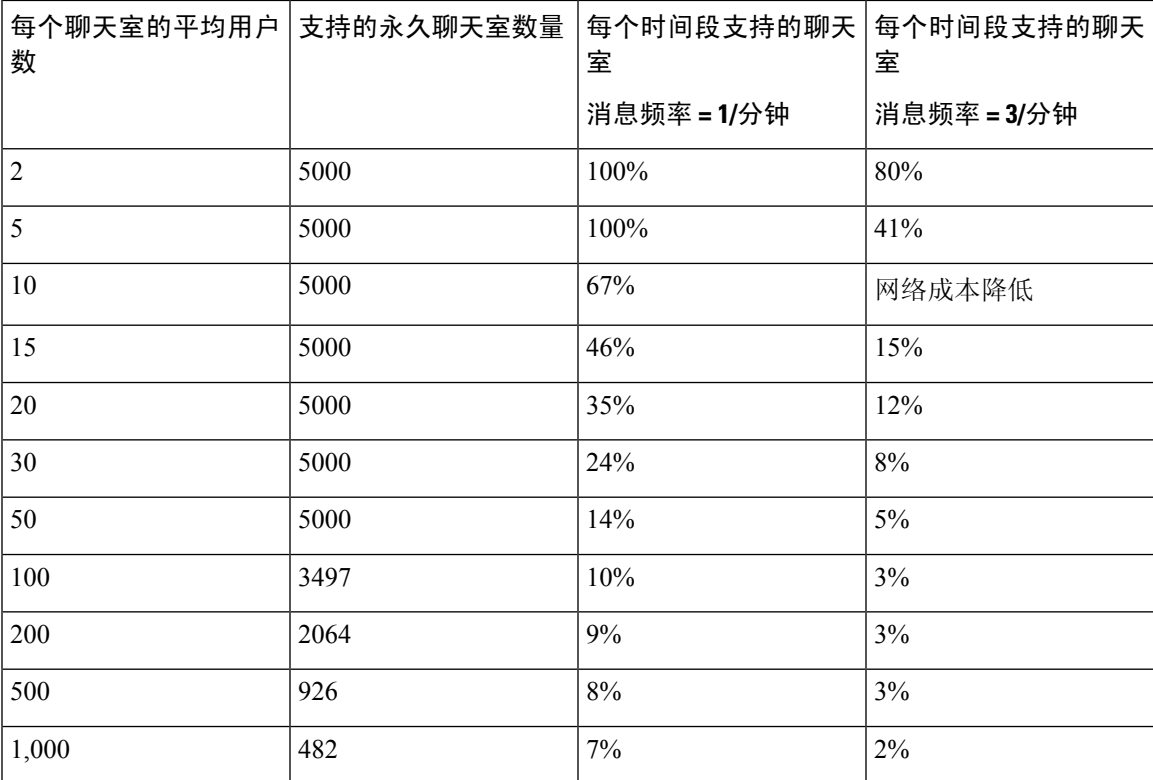

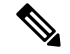

注释 假设 30% 的用户有两个设备/客户端。

#### **15K OVA** 示例:

每个聊天室的平均用户数 = 5 消息频率 = 3/分钟 当前支持的聊天室数量 = 5000 每个时间段当前支持的聊天室 = 41% 每个时间段新支持的聊天室 = 50%

结果:

新支持的聊天室 = 5000 \* 41/50 = 4100

表 **4: 5K OVA** 永久聊天容量表(每台服务器)

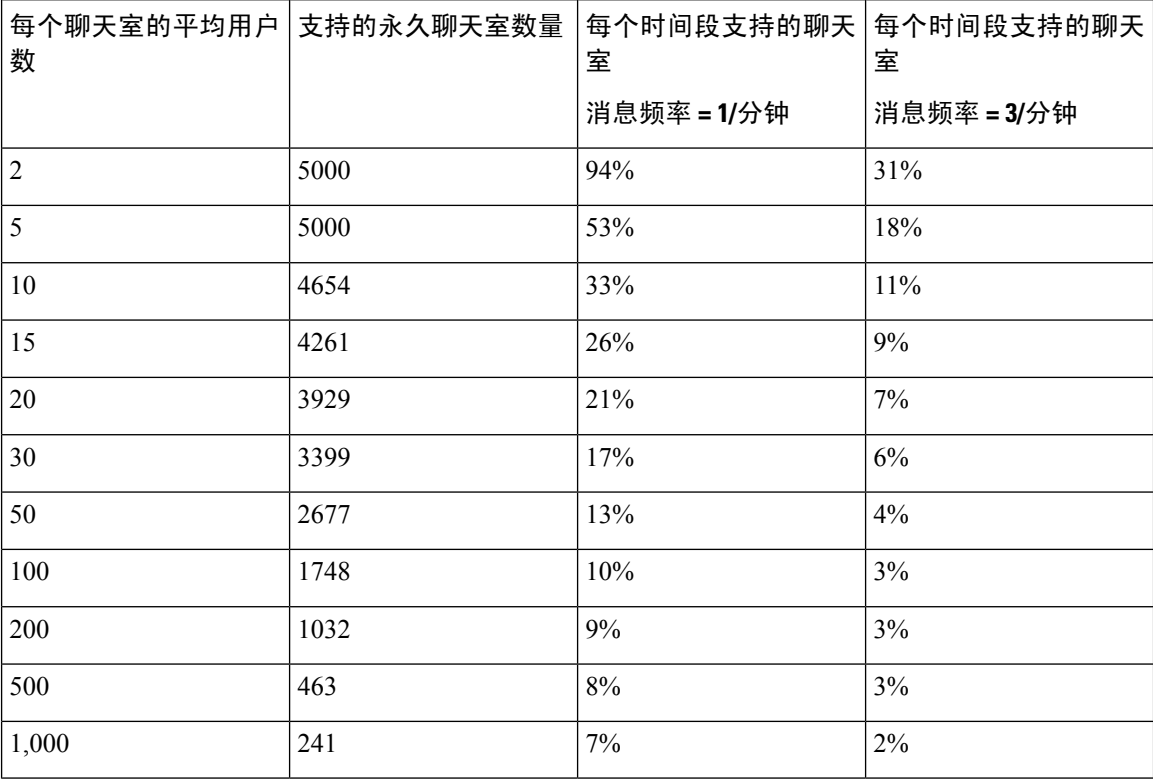

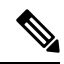

注释 假设 30% 的用户有两个设备/客户端。

#### **5K OVA** 示例:

每个聊天室的平均用户数 = 2 消息频率 = 3/分钟 当前支持的聊天室数量 = 5000 每个时间段当前支持的聊天室 = 31% 每个时间段新支持的聊天室 = 50% 结果: 新支持的聊天室 = 5000 \* 31/50 = 3100